# Neue SpatialAnalyzer Version: SA 2020.12.01

Unser Partner New River Kinematics entwickelt und verbessert SA ständig weiter, um den Anforderungen unserer Kunden gerecht zu werden. Wir informieren Sie mit diesem Newsletter über die neuesten Softwareanpassungen.

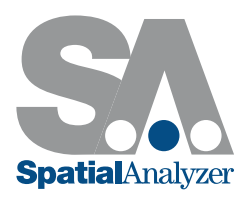

# RIBBON BAR ERWEITERUNG

- Die SA- Oberfläche der Multifunktionsleiste Ribbon Bar, kann jetzt in vollem Funktionsumfang an die persönlichen Bedürfnisse angepasst werden.
- Die Erweiterung beinhaltet unter anderem folgende Funktionen: *Zeigen/ Verbergen*, die Möglichkeit neue Registerkarten und Gruppen zu erstellen, sowie nach Bedarf neue Schaltflächen zu implementieren.
- Zudem können MPs direkt auf neue Schaltflächen der Registerkarte verlinkt und mit einem benutzerdefinierten Symbol versehen werden.

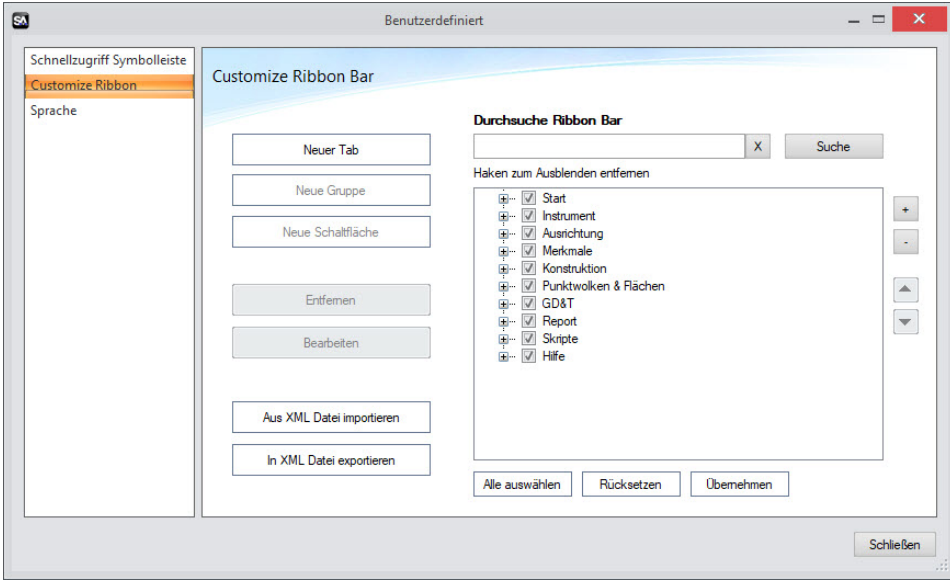

*Ribbon Bar Anpassungen:* <https://youtu.be/RpfMloZ116s>

## VERBESSERUNGEN DER GEOMETRIE RELATIONSHIP- MERKMALSINSPEKTION

#### Automatisches Erkennen von Geometrietypen über SMART- Merkmal

Bei Auswahl der Smart- GR Merkmale werden gemessene Regelgeometrien automatisch erkannt und erstellt. Zudem kann eine Toleranz definiert werden, welche bei Überschreitung, ein manuelles Zuweisen der Geometrie ermöglicht.

Bei Aktivierung der "Wiederholen" Funktion, werden SMART- GR Merkmale automatisch auf nachfolgende Messungen angewandt- dies ist besonders bei Probe- oder Messarmmessungen von Vorteil.

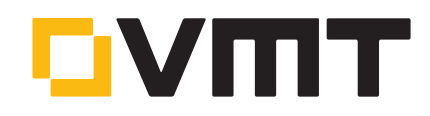

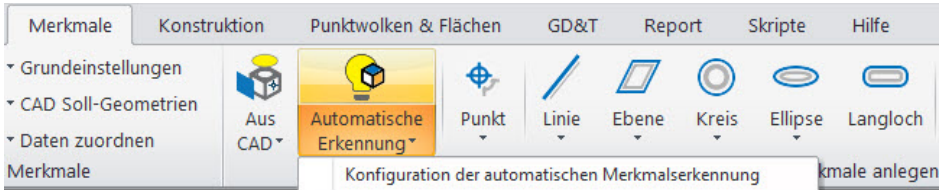

*Automatisches Erkennen von GR:* <https://youtu.be/r45lkmfxczw>

# Dynamische Offset-Ebenen hinzugefügt

Es werden eine Referenzebene, als auch eine "abhängige" Ebene mit vordefiniertem Abstand zur Referenzebene ausgewählt. Verschiebt man nun die Referenzebene um einen Betrag X, so wandert die abhängige Ebene mit dem definierten Offset dynamisch mit.

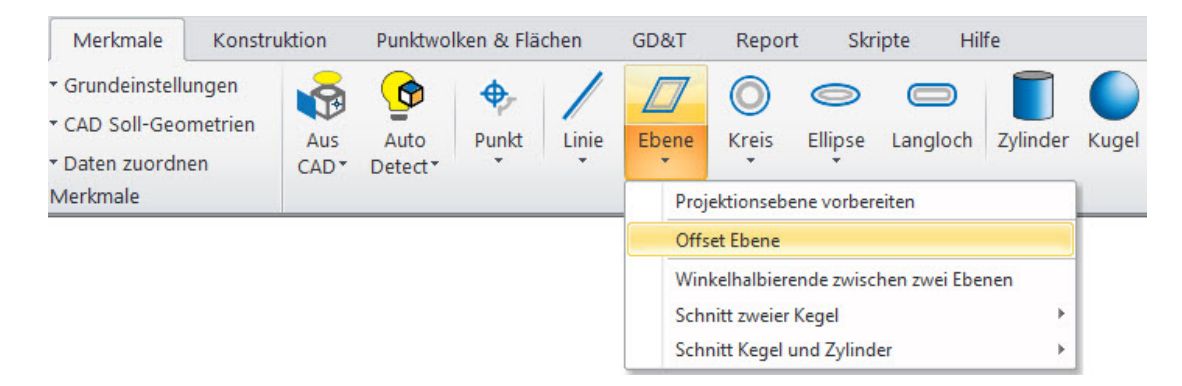

#### PUNKTWOLKEN-/ NETZERWEITERUNGEN

#### Verbesserte Punktauswahl in der Punktwolke

Neuer Modus zur Auswahl einzelner Wolkenpunkte hinzugefügt, der aktiviert wird durch:

- Die Anzeigeeigenschaften der Punktwolken sind auf Autozoom eingestellt (standardmäßig aktiv).
- Globale Anzeigeeigenschaften der Punktwolken zur Verwendung der Ansichtstiefe (standardmäßig aktiv).

Dadurch wird ein radialer Bereich um den Mausklickpunkt erzeugt und ausgerichtet- mit der Blickrichtung gleich dem Radius des Ziel-Prompters, gemäß den Benutzereinstellungen.

Alle Wolkenpunkte entlang dieses zylindrischen Bereichs und der, der der Ebene am nächsten liegt, werden in der Ansicht dargestellt, vorausgesetzt, dass es mindestens einen Punkt innerhalb dieses zylindrischen Bereiches liegt.

## Ausreißer erkennen und eliminieren

- GR- Merkmale beinhalten jetzt sowohl die Punktewolke (ursprüngliche Scanningdaten), als auch die Punktewolke aus der Analyse, mit welcher der Geometrie- Fit durchgeführt wurde, bei.
- Filteroperationen können durchgeführt, sowie eine Histogramm- Ansicht über die Schaltfläche *"Grafik"* erzeugt werden.
- Auf diese Weise können Sie sowohl Näherungsfilter, als auch eine Histogramm- Ansicht über die Schaltfläche *"Grafik"* verwenden, um eine Wolke zu bearbeiten.

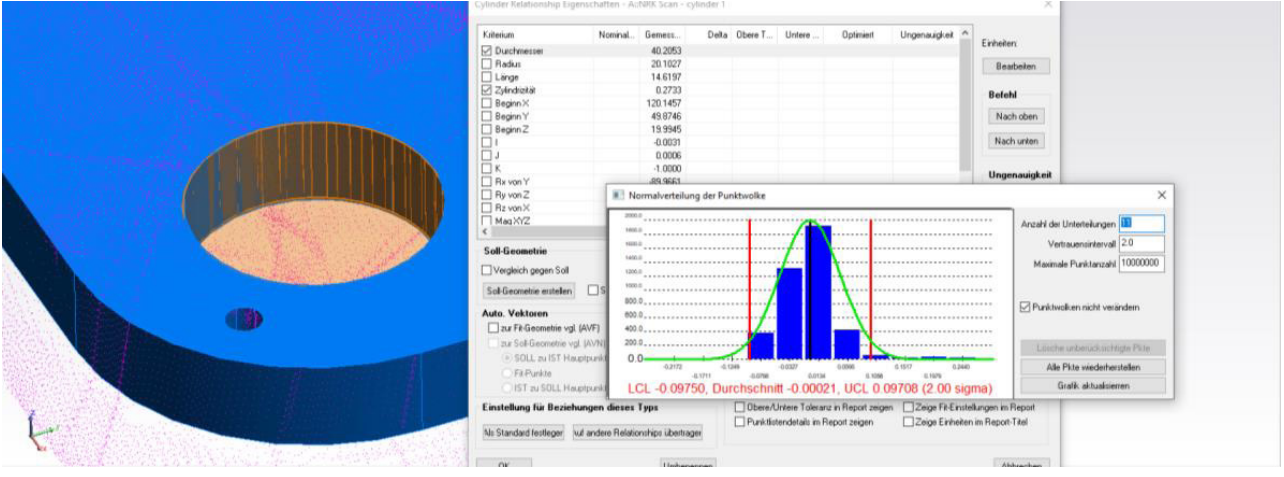

# Erweiterte Näherungsfiltereinstellungen möglich

GR-Merkmale, welche einen Nahbereichsfilter verwenden, behalten die ursprünglichen Scanningdaten als Referenz bei, so dass die Filteroperationen oder Änderungen in den Filtereinstellungen auch nach Änderungen in den ursprünglichen Scanningdaten (Hinzufügen von Punkten in die Punktewolke etc.) durchgeführt werden können.

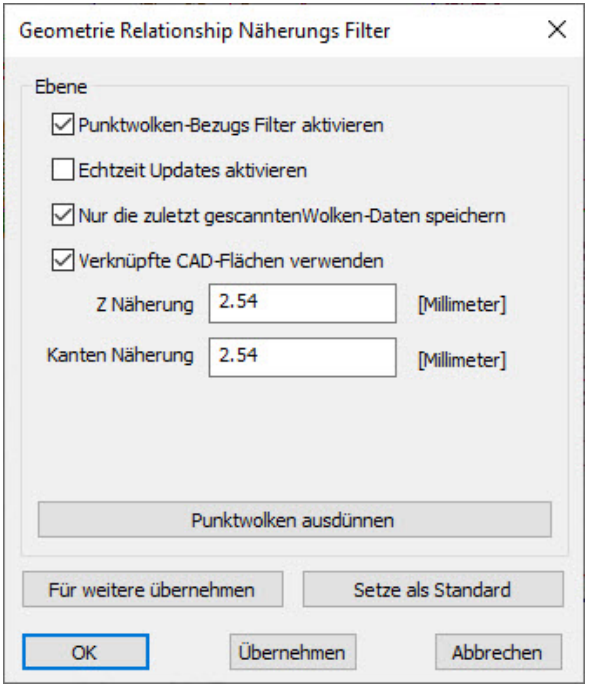

*Merkmalsextraktionseinstellungen:* <https://youtu.be/g9o7EvB-63o>

# Ausrichten zu CAD

Die Rechts-Klick Menüfunktion "Punktwolke zu CAD ausrichten", passt sich jetzt automatisch an die Auflösung des CAD-Netzes, zur Anpassung an die Größe des Bauteils, an.

Standardeinstellung: 10% der maximalen räumlichen Ausdehnung der Fläche. Wird diese Einstellung durch den Benutzer verworfen, ist es möglich die Einstellparameter manuell zu korrigieren.

Prinzipiell gilt: je größer der definierte Wert, desto gröber das Netz, welches zur Ausrichtung der aktiven Wolke gerechnet wird- dadurch verkürzt sich auch die Rechenzeit zur Generierung des Netzes.

# Zylindrische Schnitte

Die Konfigurationsmöglichkeiten von Schnitten durch die Punktwolke wurden erweitert, um Schnitte mit ebener und zylindrischer Anordnung durch die Punktewolke zu erzeugen.

Demovideo hier verfügbar:<https://youtu.be/JbawRLRHpGE>

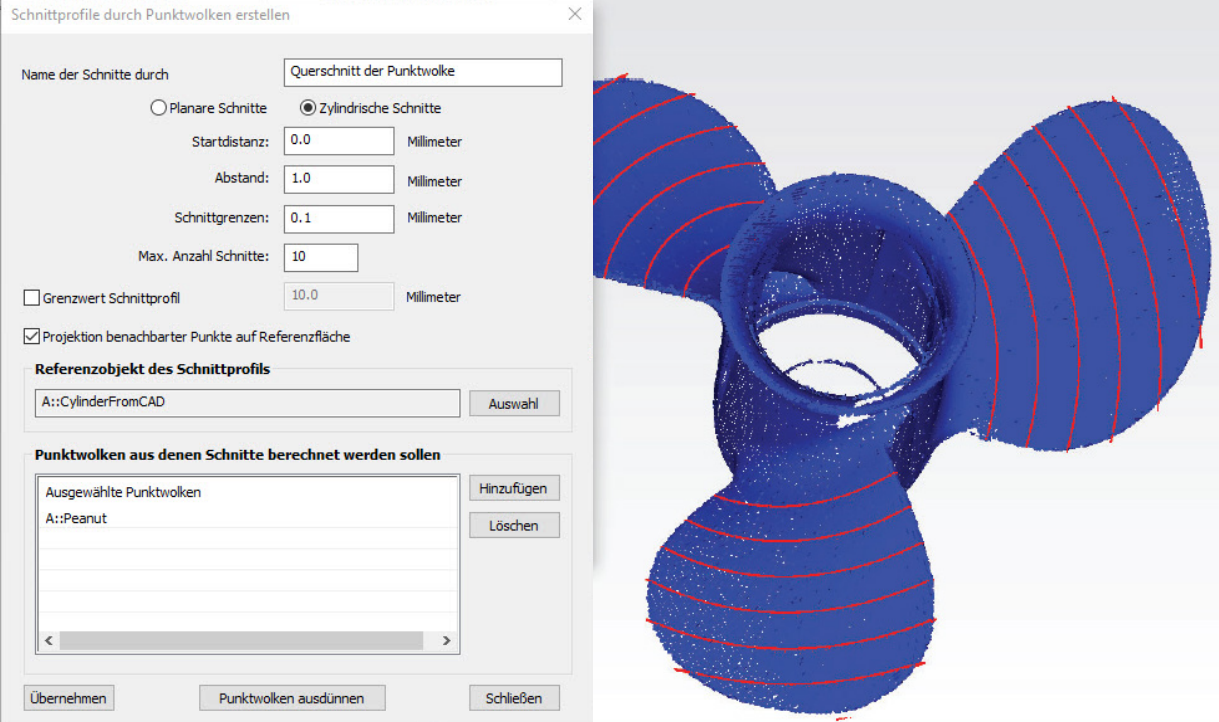

### Erweiterung der Netzbearbeitung

In dieser Version wurden einige neue Funktionen zur Netzbearbeitung hinzugefügt.

- Netz zerlegen. Damit können Sie ein Netz für die Bearbeitung oder den Export in seine Bestandteile zerlegen.
- Ausgewählte Netze kombinieren. Mit diesem Befehl können Sie unabhängige Netzelemente zu einem einzigen kombinieren.
- Ausgewählte Netzbereiche löschen. Mit dieser Option können Sie unerwünschte Segmente eines vorhandenen Netzes löschen.

In Kombination mit der Funktion "Löcher stopfen", "Netze vermaschen" und "STL-Exportoptionen", ist jetzt ein komplettiertes Netzbearbeitungspaket verfügbar.

### GD&T-ERWEITERUNGEN

#### Erweiterung von GD&T mit GR-Merkmalen

- Bei der Auswahl von Referenzmerkmalen im Geometrie-Beziehungsmodus, wird die Auswahlanzeige die Baumansicht standardmäßig erweitern.
- F Bei der Auswahl von Referenzmerkmalen im Geometrie-Beziehungsmodus, wird die Nenngeometrie zur Festlegung der Nenntoleranz verwendet.

# ZUSÄTZLICHE ANALYSE-FUNKTIONEN

#### Verbesserte Backup-Strategie

Die Vorgehensweise zum Speichern von SA- Dateien wurde so modifiziert, dass ein Job in einer vorhandenen Arbeitsdatei zunächst in einer temporären Datei gespeichert, und wenn diese Operation erfolgreich war, die vorhandene Arbeitsdatei gelöscht und die temporäre Arbeitsdatei entsprechend umbenannt wird. Da die temporäre Datei in dasselbe Verzeichnis wie die Originaldatei gespeichert wird, muss darauf geachtet werden, dass in diesem Verzeichnis genügend Speicherplatz zur Verfügung steht, um diesen Vorgang erfolgreich durchzuführen.

Ist dies nicht der Fall, oder stürzt SA während dieser Operation ab, dann wird die Arbeitsdatei zum Zeitpunkt der letzten Sicherung wiederhergestellt und gespeichert.

## Gesperrte Punkte hinzugefügt

Zu der bereits bestehenden Möglichkeit, die Transformation von Flächen und anderen Objekten zu sperren, ist es nun zusätzlich möglich, importierte Punkte zu sperren, so dass sie nicht verschoben oder überschrieben werden können.

#### IMPORT-EXPORT-VERBESSERUNGEN

#### Verbesserungen beim selektiven Import

Die selektive Importsteuerung wurde verbessert, um die Vorauswahl einfacher treffen zu können. Eine Option für "alle nach Typ anwenden" wurde hinzugefügt, um es dem Benutzer zu ermöglichen, Objekte eines bestimmten Typs hinzuzufügen oder zu entfernen, nur durch die Auswahl eines einzelnen Elementes. Der Auswahlfilter für Einschließen/ Ausschließen mit Platzhaltern konnte auch verbessert werden.

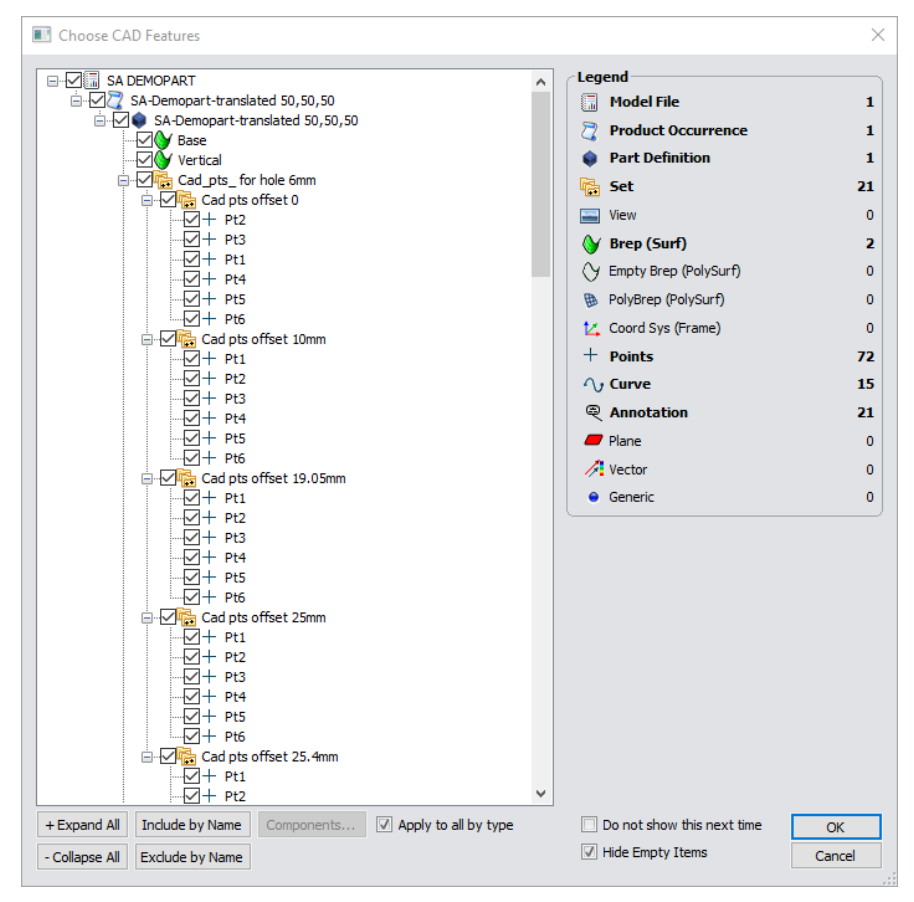

## Aktualisierung der CAD- Import- Bibliothek

**F** Direkter CAD- Import:

Aktualisierte Formate: ACIS 2020, CATIA V5-R2020, JT 10.3, Inventor 2021, NX 1899, Revit2020, Parasolid v32.0

## Punktwolken Import

E57- Dateien können jetzt importiert werden, um jede Datei, optional in eine separate Punktwolke für jeden Scan-Block, partitionieren zu können.

## VERBESSERUNGEN BEIM REPORTING

Reporting für Ellipsen hinzugefügt, die auch Callouts unterstützt. Bei der Berichterstattung wird zwischen allgemeinen und konstruierten Ellipsen, die zur Darstellung von Unsicherheitskovarianzen dienen, unterschieden. Zudem wurde der Eigenschaften-Editor, dient der Einstellung für die Vergrößerungsskalierung von Ellipsen und optionaler Darstellung als Unsicherheitsellipsoid, überarbeitet.

## Anzeige der Dimension

Punkt-zu-Objekt und Objekt-zu-Objekt Dimensionierungen, haben jetzt die Möglichkeit, Größenordnungen von Komponentenprojektionen auf ein Referenzkoordinatensystem Einzuschliessen/ Auszuschliessen, wenn die Komponentenauswahl auf *"ALL"*  gesetzt ist.

## Protokoll- Export

Es besteht die Möglichkeit, bis zu 100 SA- Reporte in eine einzige PDF- Datei zusammenzufassen.

## WEITERENTWICKLUNG DER INSTRUMENTENEINSTELLUNGEN

### Lasertracker

- F Die Einstellung "Pause bei Strahlabbruch" gilt für das Messprofil "Spatial Scan to SA" als Standardeinstellung.
- $\blacksquare$  Sowohl in der "Toolbar", als auch der "Ribbon-Bar", als Standard hinterlegt.
- $\blacksquare$  Die Einstellungen werden in einer "Settings- Datei" für den Tracker hinterlegt. Neue User müssen diese Einstellung erst für den Tracker hinterlegen.

#### *FARO*

Prüfen Sie selbstständig, ob der Tracker während der Startsequenz eine Kompensation benötigt.

#### *Leica AIC- Controller*

Sie erhalten eine Benachrichtigung, falls das Automationsinterface COM api während der Startsequenz nicht erstellt werden kann und somit eine Systemkonfiguration nötig ist.

# *Leica ATS600*

Vereinfachte Messungen über OVC (Kamera) möglich- unabhängig davon, wie die Kameraansicht geöffnet wurde. Es werden "Areas" über eine Begrenzungsbox oder Messprofile definiert, welche aufgerufen und gemessen werden können.

Fügen Sie bei Bedarf neue "Regions" oder Linien hinzu, für welche die Abstands- und Einstellungsparameter in SA definiert werden können. In vorherigen Versionen wurden diese Objekte nur hinzugefügt, falls noch keine in den Messprofilen vorhanden waren.

### Nikon- Metris Laser Radar

Per Doppelklick kann nun im Kamerafenster hinein- oder herausgezoomt werden.

## Surphaser Scanner

Das SDK und die Einstellungen für den Surphaser-Scanner wurden erweitert, inklusive des Surphaser10:

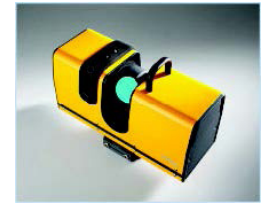

Es ist nun möglich, die Punktdichte eines Scans entfernungsabhängig einzustellen.

- $\blacksquare$  Voxels können nun schon beim Scan "live" erstellt werden
- Die Voxels können sowohl unabhängig als auch zusammen mit der Punktwolke exportiert werden.
- **F** Erweiterter MP-Support

## Kreon (und API Axxis, Baces) Messarme

Aktualisiertes SDK v.20.0.0.0.0 und Unterstützung für den Kreon/API Axxis-Messarm, einschließlich einer Aktualisierung von Armmodellen.

Der Scanmodus (für alle Kreon/Axxis- Messarme) pausiert automatisch vor der Messung und die Funktionen der Scanschaltflächen werden im aufpoppenden Scan-Statusfenster angezeigt.

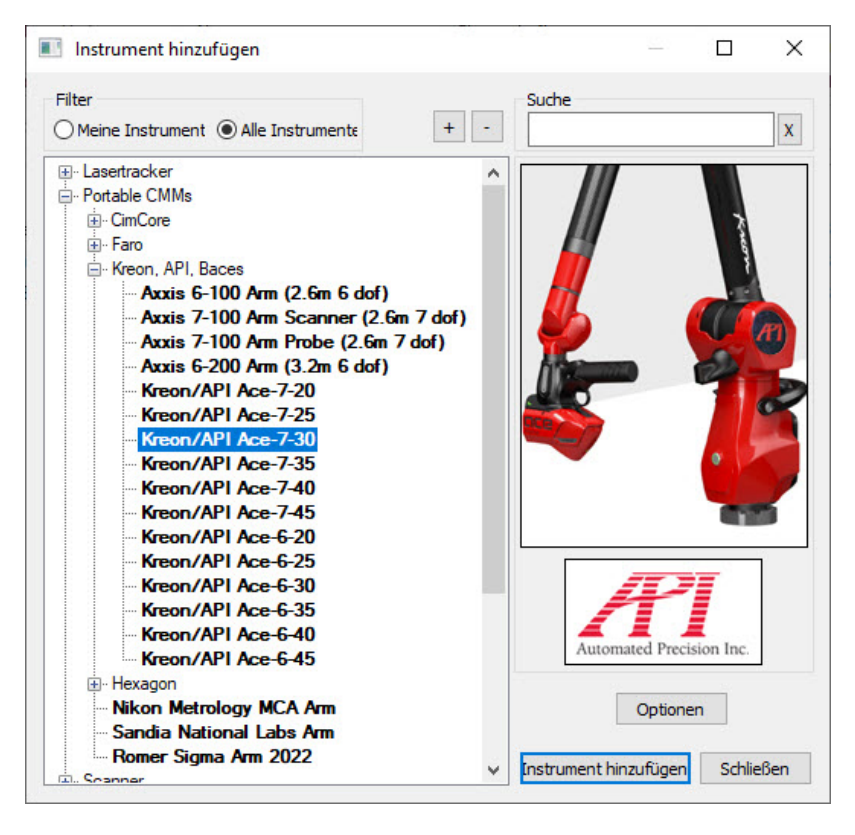

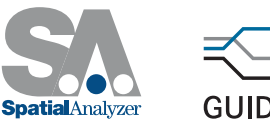

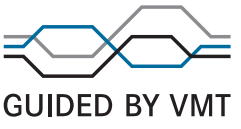